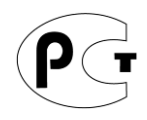

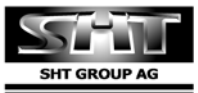

Manufactured by SHT Group AG usiness Forum, Baarerstras<br>CH-6301 Zug, Switzerland

# **PROLOGY**

**Модель VXD-100** 

# **Цветной потолочный ЖК-монитор 258 мм (10.2") со встроенным DVDпроигрывателем**

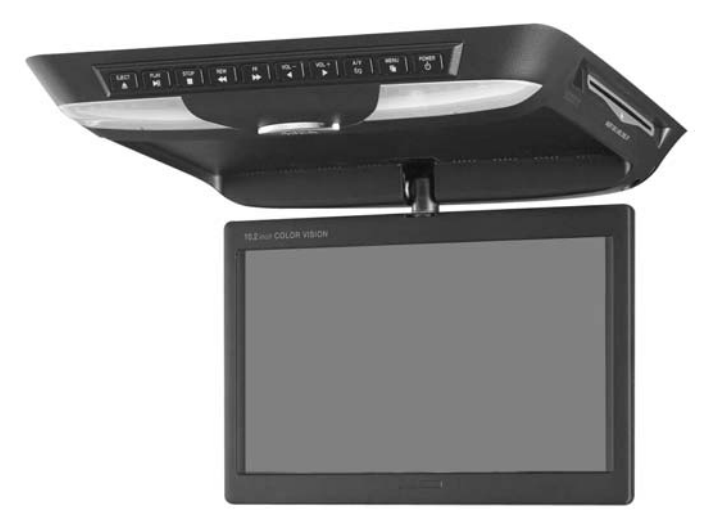

# **Руководство пользователя**

# **Содержание**

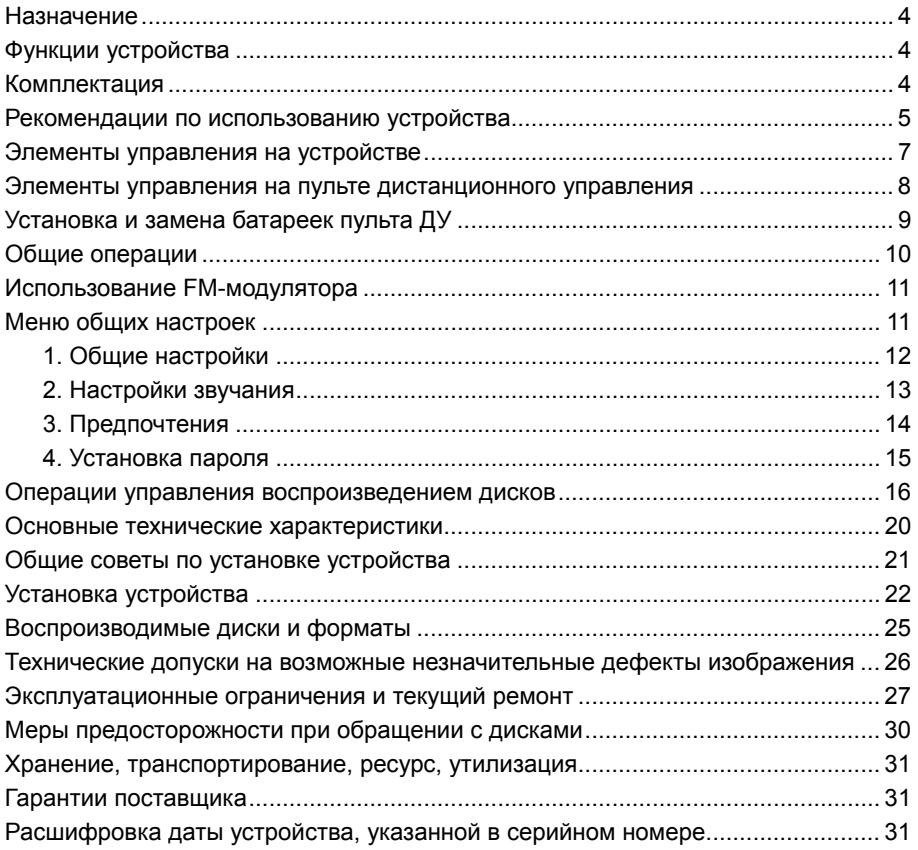

Руководство пользователя определяет порядок установки и эксплуатации автомобильного откидывающегося цветного ЖК-монитора со встроенным проигрывателем DVD/CD/MP3/MPEG4/JPEG дисков (далее устройства) в автомобиле с напряжением бортовой сети 12 В. Установку устройства рекомендуется производить с привлечением специалиста по электрооборудованию автомобилей.

Самостоятельное вскрытие устройства, механические повреждения и нарушение правил эксплуатации могут привести к его неисправностям и к лишению права на гарантийное обслуживание.

При покупке устройства требуйте проверки его работоспособности. Убедитесь, что в гарантийном талоне на устройство поставлен штамп магазина, разборчивая подпись и дата продажи.

Перед использованием устройства, внимательно ознакомьтесь с настоящим Руководством пользователя.

В связи с постоянной работой по совершенствованию устройства, повышающей его надежность и улучшающей эксплуатационные характеристики, в конструкцию и сервисные меню могут быть внесены изменения, не отраженные в настоящем Руководстве.

#### **Назначение**

Устройство Prology VXD-100 предназначено для воспроизведения дисков форматов DVD, Audio CD, MP3, MPEG4 и JPEG. Устройство обеспечивает:

- воспроизведение цветного изображения в системах цветности PAL или NTSC на встроенном мониторе;
- воспроизведение звука через линейный выход, FM-модулятор или дополнительные беспроводные наушники (в комплект не входят);
- подключение дополнительного источника сигнала к линейному аудио/видеовходу;
- возможность подсветки салона.

#### **Функции устройства**

- Цветной широкоформатный ЖК-монитор размером 258 мм (10.2")
- Системы цветности PAL/NTSC
- Совместимость с форматами DVD/CD/MP3/MPEG4/JPEG
- Поддержка файловой системы Giga MP3
- Встроенный FM-модулятор
- Потолочная консоль
- Широкий угол обзора по вертикали и горизонтали
- Сверхтонкая и легкая конструкция монитора
- Возможность подсветки салона автомобиля
- Дистанционное управление
- RCA Аудио/видеовход
- RCA Аудио/видеовыход

#### **Комплектация**

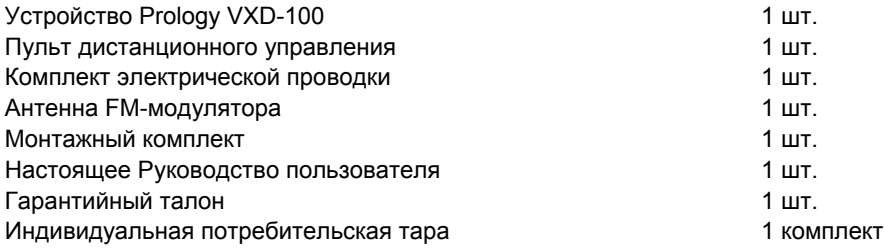

#### **Рекомендации по использованию устройства**

- Данное изделие является технически сложным товаром и относится к **бытовой радиоэлектронной аппаратуре**. По Общероссийскому классификатору продукции и услуг устройство относится к группировке 3230115 "Устройства радиоприемные комбинированные прочие" (часть IV ОКДП).
- Монтаж и эксплуатация данного сложного электронного устройства должны осуществляться в соответствии с настоящим Руководством. Монтаж устройства осуществляется в соответствии с настоящим Руководством и может быть произведен потребителем в полном объёме самостоятельно. Однако завод-изготовитель настоятельно рекомендует Вам поручить проведение указанного комплекса работ сервисному центру, сертифицированному по ГОСТ Р 51709-2001 (ОКУН 017613) – установка на легковой автомобиль дополнительного электрооборудования, сигнализаций и др. (далее – сертифицированный сервисный центр).
- **Завод-изготовитель не несет ответственность за проблемы, возникшие вследствие самостоятельной установки устройства!**
- Перед установкой устройства, пожалуйста, полностью прочитайте данное Руководство. Установка устройства требует подключения ко многим штатным системам автомобиля. Автомобили имеют низковольтные или мультиплексные системы, которые могут быть повреждены при использовании низкоомных проверочных приборов, например, проверочных ламп или логических пробников (которые используются для тестирования компьютеров). Для проверки всех штатных цепей автомобиля перед подключением устанавливаемого устройства используйте только высококачественный цифровой мультиметр.
- Не пытайтесь в случае поломки открыть корпус устройства и отремонтировать его самостоятельно. Если устройство не работает правильно, обратитесь к соответствующему разделу данного Руководства. Ошибки, допущенные при установке и эксплуатации устройства, могут быть иногда приняты за его неисправность. Если неисправность не устранена, обратитесь в сервисный центр.
- При мойке автомобиля следите, чтобы внутрь устройства не попала вода, так как это может привести к его повреждению. Недопустимо попадание жидкостей в устройство при мойке панели приборов, внутренней части ветрового стекла и/или при случайном пролитии жидкости на приборную панель, а также через неплотности моторного щита при мойке моторного отсека, при подаче моющей смеси под давлением, т.к. это может привести к выходу из строя устройства.
- После эксплуатации автомобиля в летний период на открытом воздухе необходимо пылесосить салон в целях сбора возможных трупов насекомых и предотвращения попадания их внутрь устройства и его составных частей. Попадание внутрь устройства и его составных частей насекомых недопустимо.
- Никогда не вставляйте внутрь дискового отсека устройства никаких посторонних предметов, кроме дисков. Находящиеся внутри устройства узлы могут быть повреждены любыми посторонними предметами.
- Когда устройство не используется, вынимайте из него диск. Не оставляйте удаленный диск в отверстии отсека устройства. Храните диски в месте, недоступном для попадания прямых солнечных лучей.
- **Температура.** Устройство может работать неправильно при экстремально высоких или экстремально низких температурах. В таком случае прекратите использовать устройство до тех пор, пока температура не станет нормальной. Устройство оборудовано встроенной схемой защиты. Когда температура внутри устройства повышается до определенной величины, схема защиты автоматически останавливает воспроизведение. В этом случае дайте устройству возможность охладиться, а затем снова включите воспроизведение.
- **Конденсат.** В дождливую погоду или в условиях повышенной влажности, а также в холодное время года сразу же после того, как включен обогреватель (отопитель) салона автомобиля, на оптическом устройстве считывания сигнала, расположенном внутри устройства, может сконденсироваться влага. В случае возникновения конденсации влаги устройство не сможет считывать информацию с диска и, следовательно, будет работать неправильно. Для устранения такой неисправности извлеките из устройства диск и подождите, пока сконденсировавшаяся влага не испарится (около часа).
- **"Перескакивание" воспроизведения.** Когда автомобиль двигается по неровной дороге, по дороге с поврежденным покрытием или по бездорожью, при воспроизведении аудиодисков могут появляться пропуски звучания и/или воспроизводимого изображения. Рекомендуется снизить скорость и плавно преодолевать препятствия для исключения перескакивания воспроизведения. Частые поездки по дороге с поврежденным покрытием или по бездорожью могут привести к механическим повреждениям (обрыву) резиновых демпферов, расположенных внутри устройства.
- **Чистка.** Не пытайтесь очищать устройство с помощью каких-либо химических веществ, так как это может привести к ухудшению его внешнего вида. Для чистки корпуса устройства используйте только чистую и сухую ткань.

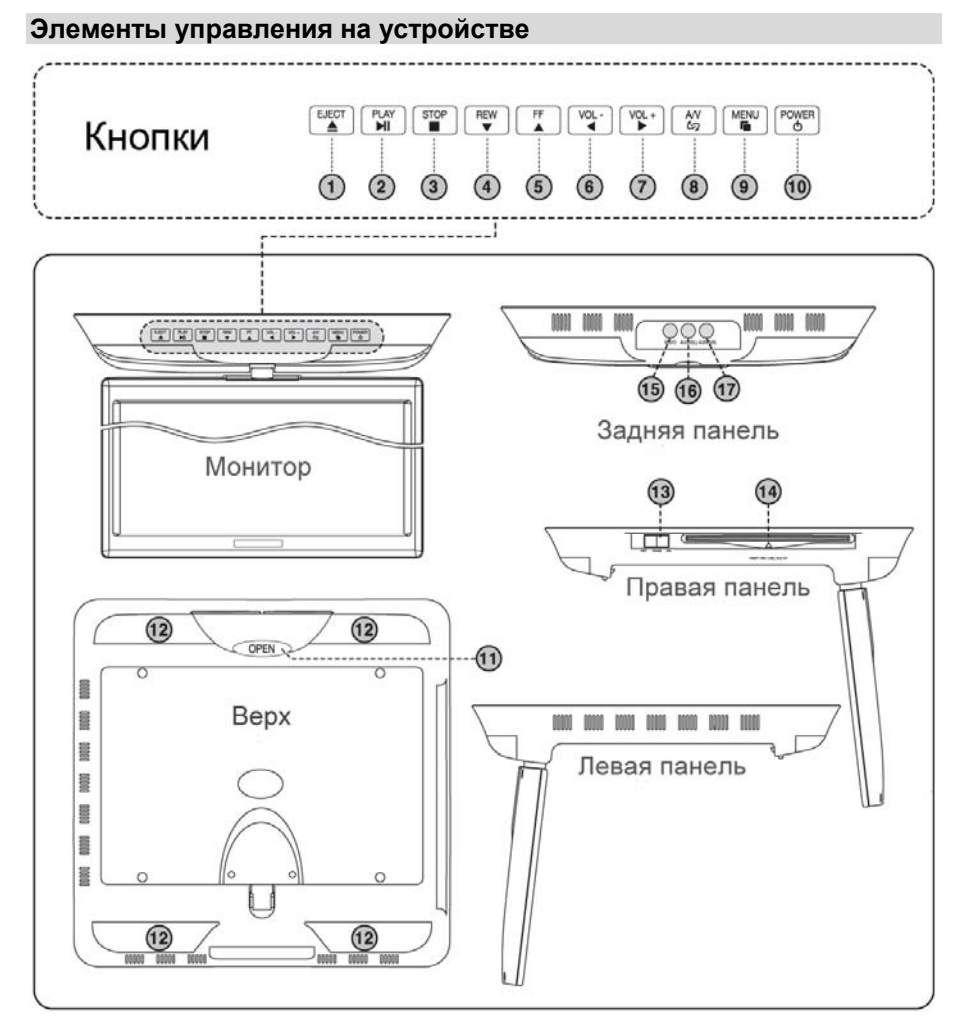

- 1. Кнопка извлечения диска **A /EJECT**
- 2. Кнопка паузы/возобновления воспроизведения **▶/II/PLAY**
- 3. Кнопка остановки воспроизведения **STOP**

4. Кнопка управления режимом ускоренного воспроизведения в обратном направлении **WREW** 

5. Кнопка управления режимом ускоренного воспроизведения в прямом направлении **/FF**

- 6. Кнопка уменьшения громкости; перемещения курсора влево **/VOL -**
- 7. Кнопка увеличения громкости; перемещения курсора вправо  $\blacktriangleright$ /VOL +
- 8. Кнопка выбора видеоисточника (DVD/AV-вход) **A/V**
- 9. Кнопка вызова меню настроек **MENU**
- 10. Кнопка отключения/включения питания устройства **/POWER**
- 11. Кнопка открывания монитора **OPEN**. Нажмите данную кнопку, а затем, удерживая монитор за боковые стороны, установите желаемый угол наклона экрана
- 12. Лампы подсветки
- 13. Переключатель режима работы ламп подсветки:

**OFF** – лампы выключены постоянно

**AUTO** – лампы включаются при открывании дверей автомобиля при наличии подключения синего провода «DOOR» к концевым выключателям дверей

**ON** – лампы включены постоянно

- 14. Слот для загрузки диска
- 15. RCA-видеовход (желтый)
- 16. RCA-аудиовход левого канала (белый)
- 17. RCA-аудиовход правого канала (красный)

#### **Элементы управления на пульте дистанционного управления**

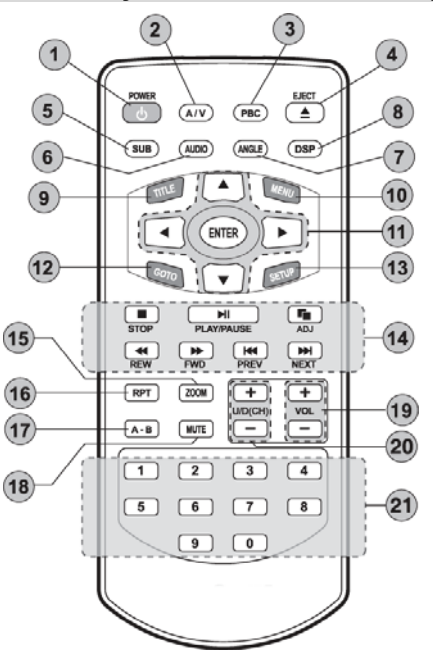

- 1. Кнопка отключения/включения питания устройства **/POWER**
- 2. Кнопка выбора видеоисточника (DVD/AV-вход) **A/V**
- 3. Данная кнопка не используется
- 4. Кнопка извлечения диска **4 /EJECT**
- 5. Кнопка выбора языка субтитров DVD-диска **SUB**
- 6. Кнопка выбора аудиоканала CD-диска и выбора языка звукового сопровождения DVD-диска **AUDIO**
- 7. Кнопка выбора камеры (угла) просмотра DVD-диска **ANGLE**
- 8. Кнопка выбора индикации времени **DSP**
- 9. Кнопка вызова меню заголовков DVD-диска **TITLE**

Prology VXD-100 8

- 10. Кнопка вызова корневого меню DVD-диска **MENU**
- 11. Кнопки перемещения курсора по выбранному меню и кнопка подтверждения выбора **ENTER**
- 12. Кнопка выбора места воспроизведения **GOTO**
- 13. Кнопка вызова меню общих настроек **SETUP**
- 14. Слева направо:
	- кнопка остановки воспроизведения **/STOP**;
	- кнопка паузы/воспроизведения **>/II/PLAY/PAUSE**:
	- кнопка вызова меню настроек **|>/ADJ**;
	- кнопка управления режимом ускоренного воспроизведения в обратном направлении **44REW**:
	- кнопка управления режимом ускоренного воспроизведения в прямом направлении **/FWD**;
	- кнопка перехода к предыдущему треку/части DVD-диска **K4/PREV**;
	- кнопка перехода к следующему треку/части DVD-диска **>>I/NEXT**
- 15. Кнопка управления масштабом изображения **ZOOM**
- 16. Кнопка управления режимом повторного воспроизведения **RPT**
- 17. Кнопка управления режимом повторного воспроизведения фрагмента диска **A-B**
- 18. Кнопка отключения/включения звука **MUTE**
- 19. Кнопки увеличения/уменьшения громкости и перемещения курсора в меню настроек **VOL +/VOL -**
- 20. Данные кнопки не используются
- 21. Кнопки цифрового ввода **0-9**

# **Установка и замена батареек пульта ДУ**

- 1. Извлеките батарейный модуль, расположенный в нижнем торце пульта дистанционного управления, нажав на выступ и потянув, как показано на рисунке.
- 2. Установите новую батарейку, правильно расположив контакты «+» и «-».
- 3. Вставьте батарейный модуль в пульт до «щелчка». Подходящий тип литиевых батареек - CR2025.

# **Осторожно**:

- Никогда не используйте металлический пинцет или другой подобный инструмент для того, чтобы держать батарейку. Это может привести к короткому замыканию.
- Никогда не разбирайте батарейки, не подвергайте их сильному нагреванию и не кладите их в воду, так как это может привести к их нагреванию с большим выделением тепла.
- Когда заряд батареек израсходован, они должны быть утилизированы в соответствии с местными законами.
- Не допускайте падений пульта ДУ и не подвергайте его сильным ударам.

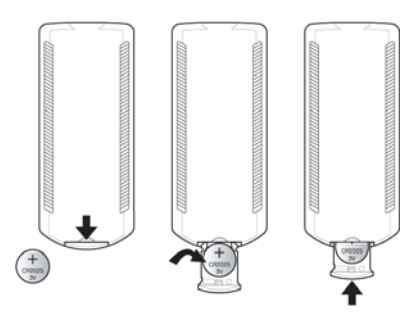

# **Общие операции**

#### *Включение/выключение устройства*

#### *Включение*

Нажмите и удерживайте в течение секунды кнопку **U/POWER** на устройстве или нажмите кнопку **D/POWER** на пульте ДУ. На экране появится заставка. Затем, в зависимости от наличия диска в устройстве, появится надпись «ЗАГРУЗКА» или «НЕТ ДИСКА».

#### *Выключение*

Нажмите и удерживайте в течение секунды кнопку **D/POWER** на устройстве или нажмите кнопку **/POWER** на пульте ДУ.

#### *Регулировка громкости*

Для регулировки громкости нажимайте кнопки **VOL +/VOL -** на пульте ДУ ( /**VOL +** и **/VOL –** на передней панели устройства).

#### *Отключение/включение звука*

#### *Отключение*

Нажмите кнопку **MUTE** на пульте ДУ. На дисплее отобразится символ **4X** красного цвета и звук выключится.

#### *Включение*

Для включения звука на прежний уровень громкости нажмите кнопку **MUTE** еще раз. На экране отобразится символ  $\Box$  зеленого цвета.

#### *Выбор источника видеосигнала*

Нажимайте кнопку **A/V** на пульте ДУ или на передней панели устройства для выбора одного из источников видеосигнала: *AV (внешний источник)* или *DVD (DVD-проигрыватель)*

#### *Меню настроек*

Для вывода на экран меню настроек нажмите кнопку /**ADJ** на пульте ДУ или кнопку **MENU** на передней панели устройства. Для перемещения по разделам меню нажимайте кнопки / на пульте ДУ или кнопки **/VOL –** и /**VOL +** на передней панели. Разделы переключаются в следующей последовательности:

*Picture Setting (Настройки изображения) – Function Setting (Экран) – (FM TX Setting) Настройки радио – Language Setting (Языковые настройки)*

Для входа в нужный раздел нажмите кнопку **ENTER** на пульте или кнопку /**PLAY** на передней панели устройства.

Далее в появившемся окне используя кнопки **△/▼** на пульте ДУ (**◀◀REW** и **/FF** - на передней панели), выберите нужный элемент меню, затем нажимайте кнопки ◀ / ▶ на пульте ДУ (◀VOL - и ▶/VOL + на передней панели) для изменения настроек.

Для выхода из меню настроек нажмите кнопку /**ADJ** на пульте ДУ или кнопку **MENU** на передней панели устройства. Выход из меню настроек происходит автоматически, если в течение примерно 10-ти секунд в настройках не выполнялись никакие действия. При этом уже внесенные изменения настроек сохраняются.

- *Настройки изображения.* Настройки позволяют изменить следующие параметры изображения: Яркость, Контрастность, Резкость, Насыщенность, Оттенок.
- *Экран.* В этом разделе доступны следующие настройки: Режим экрана (16:9/4:3), По вертикали (зеркальное отображение изображения по вертикали), Зеркальное (зеркальное отображение изображения по горизонтали), Подсветка.
- *Настройки радио.* В этом разделе можно настроить частоту FMмодулятора (Частота) и включить/отключить FM-модулятор (Статус).
- *Языковые настройки.* Выбор Английского или Русского языка меню.

# **Использование FM-модулятора**

FM-модулятор предназначен для воспроизведения звукового сопровождения через радиоприемник головного устройства вашего автомобиля. При этом головное устройство должно находиться в режиме радиоприемника. Подключите к разъему FM-модулятора антенну FM-модулятора для обеспечения надежной и устойчивой передачи аудиосигнала в радиодиапазоне. Для регулировки FM-модулятора зайдите в раздел меню настроек под названием «НАСТРОЙКИ РАДИО» и выберите пункт «ЧАСТОТА». Используя кнопки ◀ / ► на пульте ДУ (◀VOL – и ►/VOL + на передней панели) выберите частоту FM-модулятора. Выберите такую частоту, на которой отсутствует радиовещание, а статические помехи имеют стабильный уровень. На этой частоте не должны прослушиваться какие-либо радиопередачи. Радиоприемник, ресивер или тюнер головного устройства вашей аудиосистемы должен быть настроен на ту же самую частоту для обеспечения качественного приема. Для включения режима FM-модулятора выберите пункт «СТАТУС» и с помощью кнопок / на пульте ДУ ( **/VOL –** и /**VOL +** на передней панели) установите его в положение «ВКЛ».

#### **Примечания.**

- Отключайте режим FM-модулятора во время прослушивания радио на вашем головном устройстве для уменьшения уровня помех.
- Во время использования беспроводных наушников (в комплект не входят) также отключайте режим FM-модулятора.
- Режим FM-модулятора (если пункт настроек «СТАТУС» находится в положении «ВКЛ») начинает работать сразу после включения устройства.

#### **Меню общих настроек**

Для вывода на экран монитора меню настройки нажмите кнопку **SETUP** на пульте ДУ.

Для выбора нужного раздела меню нажимайте кнопки  $\blacktriangleleft$  /  $\blacktriangleright$  и перемещайтесь по вкладкам меню.

Затем, используя кнопки  $\blacktriangle\blacktriangledown$ , выберите нужный элемент меню выбранного раздела и нажмите кнопку **ENTER** или кнопку .

Для возвращения к предыдущему экрану во время внесения изменений в меню настройки нажмите кнопку  $\blacktriangleleft$ .

Для выхода из меню настроек нажмите кнопку **SETUP** на пульте ДУ или выберите крайнее верхнее окошко справа («ВЫХОД ИЗ МЕНЮ») и нажмите **ENTER**.

# **1. Общие настройки**

# *Формат ТВ*

Существует два типа мониторов: обычные мониторы, имеющие формат изображения (соотношение ширины и высоты изображения на экране) 4:3, и широкоэкранные мониторы, имеющие формат изображения 16:9.

Некоторые диски DVD также имеют запись в нескольких форматах изображения - в одном или нескольких форматах из четырех, описанных ниже. Установите тот формат изображения, который соответствует формату изображения используемого монитора.

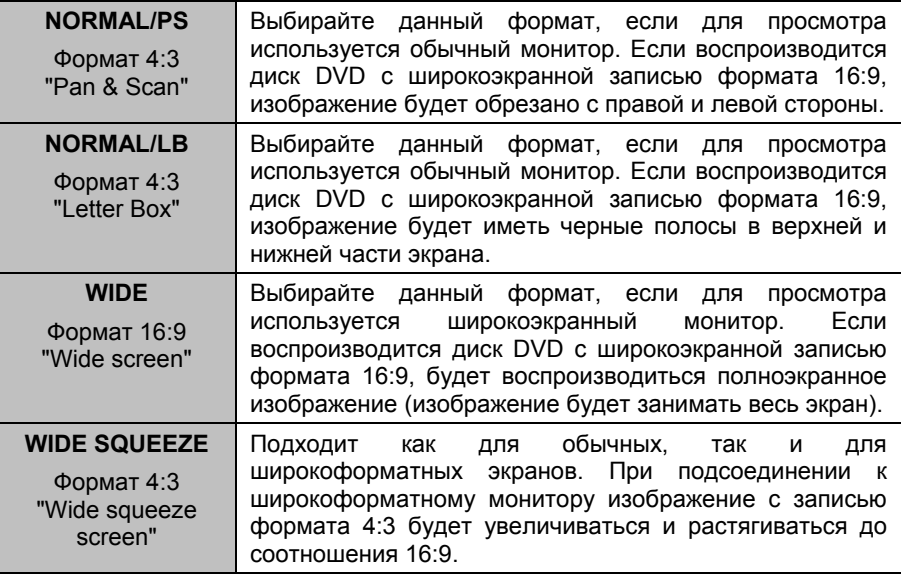

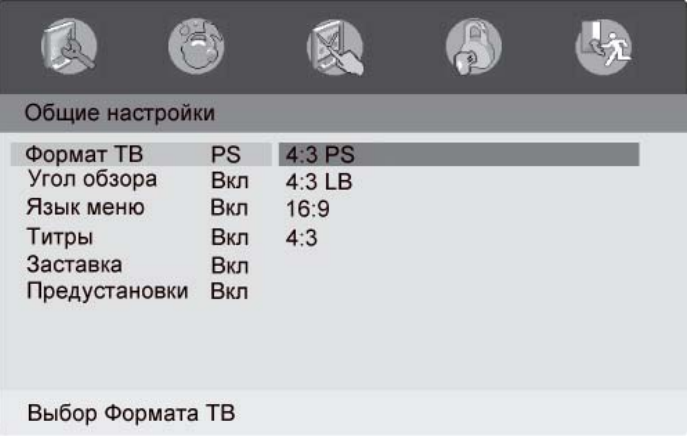

# *Угол обзора*

Если данная функция включена, то во время воспроизведения диска со сценами, записанными более чем одной камерой, на монитор будет выводиться специальный символ, указывающий на то, что в это время можно использовать функцию просмотра с разных углов.

**ВКЛ:** Данная функция включена.

**ВЫКЛ:** Данная функция выключена.

# *Язык меню*

При помощи данной опции можно выбрать язык экранного меню устройства.

# *Титры*

**ВКЛ:** Во время воспроизведения диска на экран будут выводиться субтитры.

**ВЫКЛ:** Субтитры на экран выводиться не будут.

# *Заставка*

Хранитель экрана. Если данная функция включена, изображение хранителя экрана будет появляться каждый раз, когда воспроизведение или воспроизведение аудио/видеофайла останавливается на несколько минут.

**ВКЛ:** Данная функция включена.

**ВЫКЛ:** Данная функция выключена.

# *Предустановки*

Если данная функция включена, устройство сохраняет в памяти момент остановки воспроизведения диска. При следующем включении устройства или режима DVD-проигрывателя, воспроизведение диска будет продолжено с этого момента.

**ВКЛ:** Данная функция включена.

**ВЫКЛ:** Данная функция выключена.

# **2. Настройки звучания**

# *Настройка DOLBY DIGITAL*

*- Двойной Моно*. Данная функция может использоваться в случае если аудиодорожка состоит из двух независимых моноканалов. Для выбора доступны 4 режима:

# *Левый Моно Правый Моно Смесь Моно Стерео*

*- Динамический диапазон.* Функция сжатия динамического диапазона аудиосигнала. Данная функция может понадобиться во время воспроизведения дисков с низким уровнем громкости устройства или при высоком уровне шумов. Доступно 8 уровней сжатия.

# *Эквалайзер*

- *Тип эквалайзера. Выбор одной из следующих предустановок эквалайзера: Рок Поп Концерт Диско Техно Классика Мягкий*
- *Подъем НЧ.* Усиление низких частот.
- *Супер Бас.* Более мощное усиление низких частот
- *Подъем ВЧ.* Усиление высоких частот.

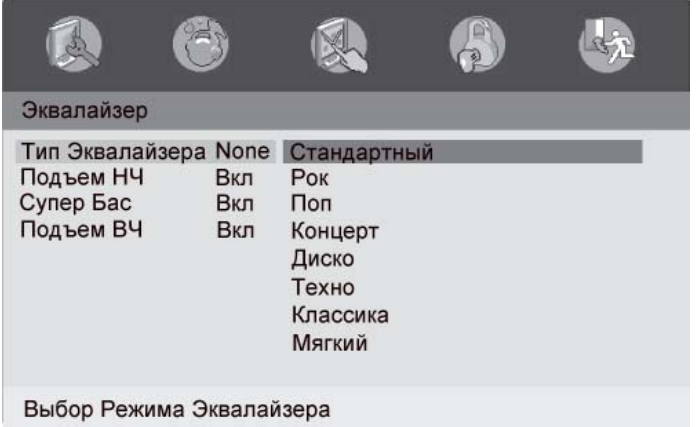

# **3. Предпочтения**

Данный раздел не доступен во время воспроизведения диска.

# *Система ТВ*

Вы можете выбрать систему цветности, которая соответствует системе устройства.

- Выбирайте "**АВТО**" для автоматического определения системы цветности. Видеосигнал будет воспроизводиться в той системе, в которой записан на диске.
- Выбирайте "**NTSC**". Если диск записан в системе PAL, то устройство во время воспроизведения будет перекодировать видеосигнал в систему NTSC.
- Выбирайте "**PAL**". Если диск записан в системе NTSC, то устройство во время воспроизведения будет перекодировать видеосигнал в систему PAL.

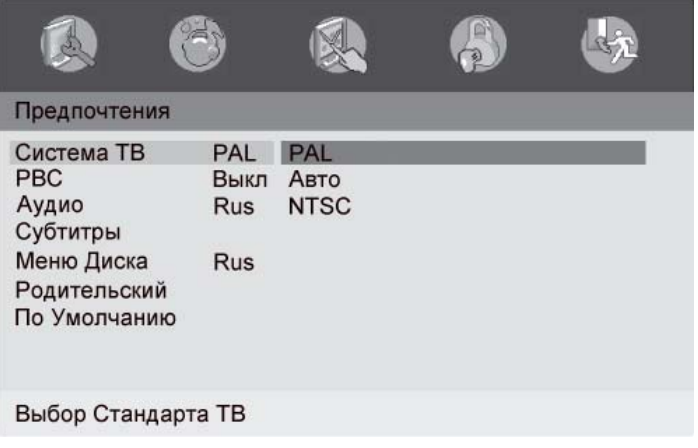

# *PBC*

Данная функция не используется.

# *Аудио*

Выбор предпочтительного языка звукового сопровождения.

# *Субтитры*

Выбор предпочтительного языка для субтитров.

# *Меню диска*

Выбор предпочтительного языка для меню диска.

# *Родительский (настройка ограничения доступа)*

Данный раздел меню настройки позволяет пользователю ограничивать доступ к воспроизведению кинофильмов на данном устройстве: от уровня 1 (детские) до уровня 8 (взрослые).

После выбора нового уровня ограничений потребуется ввести пароль и подтвердить ввод. Если вы не знаете, какой пароль установлен в проигрывателе, используйте пароль завода-изготовителя «136900».

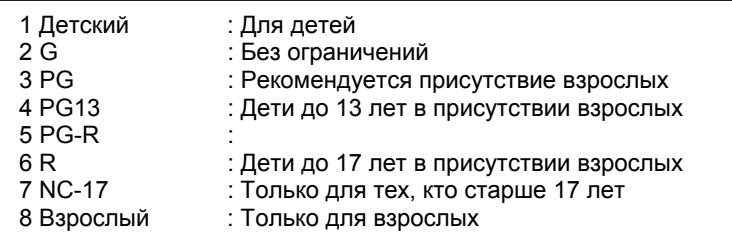

# *По умолчанию*

Данный раздел позволяет сбросить все настройки меню в состояние, которое было установлено при изготовлении устройства. Для этого выберите значение «СБРОС».

# **4. Установка пароля**

Пароль применяется для настройки ограничения доступа при воспроизведении дисков DVD.

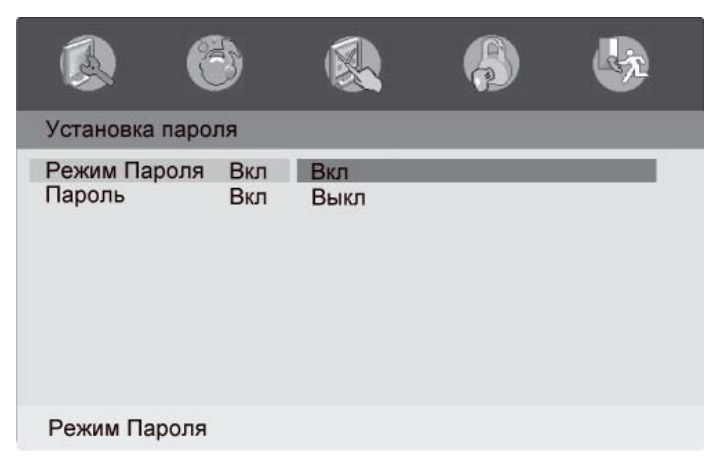

#### *Режим пароля*

Выбор включения/отключения режима пароля при настройке ограничения доступа.

# *Пароль*

Для задания нового пароля, необходимо ввести 6 цифр старого пароля, затем новый пароль, его подтверждение, и нажать **ENTER**.

**Примечание**. На заводе-изготовителе устанавливается пароль «136900». Если вы забыли новый пароль, введите «136900» для сброса пароля.

# **Операции управления воспроизведением дисков**

#### *Загрузка*

Вставьте компакт-диск в слот таким образом, чтобы рабочая сторона диска (сторона, на которую нанесена запись) была обращена вниз. Диск будет загружен в устройство.

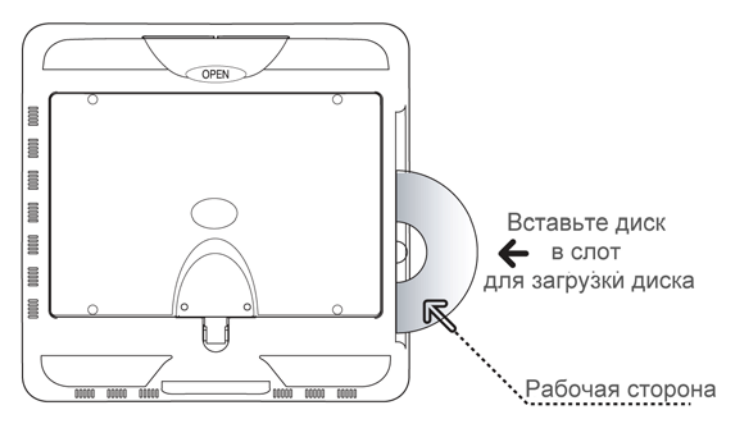

#### *Извлечение*

Для остановки воспроизведения и извлечения диска из устройства нажмите кнопку извлечения компакт-диска **/EJECT** на устройстве или на пульте ДУ. На экране появится надпись «ОТКРЫТЬ». Если извлеченный диск не будет вынут из слота в течение 10-ти секунд, то он автоматически загрузится обратно в устройство.

**Примечание.** Для предотвращения диска от случайного повреждения, всегда после окончания воспроизведения вынимайте его из устройства.

#### *Включение режима воспроизведения*

При загрузке диска на экране монитора появится надпись «ЗАГРУЗКА». Некоторые диски могут автоматически включаться в режим воспроизведения с первого эпизода. Некоторые DVD-диски автоматически переходят в меню Заголовков.

Если на экран монитора выводится меню Заголовков DVD-диска, то для начала воспроизведения с первого эпизода нажмите кнопку **/PLAY/PAUSE** на пульте ДУ или кнопку ▶/II/PLAY на передней панели устройства. Для навигации по меню Заголовков диска используйте кнопки перемещения курсора и кнопку **ENTER**.

При воспроизведении двухстороннего DVD-диска, вставляйте его первой рабочей стороной вниз. По окончании воспроизведения первой стороны извлеките диск, переверните его и опять загрузите в устройство для воспроизведения второй стороны. Первая и вторая стороны помечаются различным образом на разных дисках.

#### *Временная остановка воспроизведения*

Для временной остановки воспроизведения нажмите кнопку **/PLAY/PAUSE**  на пульте ДУ или кнопку **►/II/PLAY** на передней панели устройства. Для возобновления воспроизведения нажмите эту кнопку еще раз.

#### *Остановка воспроизведения*

Во время воспроизведения диска нажмите один раз кнопку **WSTOP** на пульте ДУ или на передней панели устройства для остановки воспроизведения. Нажимайте кнопку ►/II/PLAY/PAUSE на пульте ДУ или кнопку ►/II/PLAY на передней панели устройства для продолжения воспроизведения с места остановки.

Для включения режима воспроизведения с начала диска нажмите два раза кнопку **/STOP** во время воспроизведения диска. Затем нажмите кнопку *>>***/II/PLAY/PAUSE** на пульте ДУ или кнопку **>/II/PLAY** на передней панели устройства.

*Переход к предыдущему/следующему заголовку (треку)*  Нажимайте кнопки **/PREV и /NEXT** на пульте ДУ.

# *Ускоренное воспроизведение в прямом/обратном направлении*

Во время воспроизведения нажимайте кнопки **/REW** и **/FWD** на пульте ДУ или на передней панели устройства для ускоренного воспроизведения в прямом/обратном направлении в следующей последовательности:

# *х2 х4 х8 х16 х32 обычная скорость*

Для отмены режима ускоренного воспроизведения нажмите кнопку **>>/II/PLAY/PAUSE** на пульте ДУ или кнопку **>/II/PLAY** на передней панели устройства.

**Примечание**. Во время ускоренного воспроизведения звук отключается (за исключением CD и MP3-дисков).

#### *Замедленное воспроизведение в прямом/обратном направлении*

Во время воспроизведения диска нажмите кнопку **/PLAY/PAUSE** на пульте ДУ или кнопку ►/II/PLAY на передней панели устройства. Затем нажимайте кнопки **WREW** и *HEWD* для замедленного воспроизведения в прямом/обратном направлении в следующей последовательности:

*х1/2 х1/4 х1/8 х1/16 обычная скорость*

Для отмены режима замедленного воспроизведения нажмите кнопку **>/II/PLAY/PAUSE** на пульте ДУ или кнопку **>/II/PLAY** на передней панели устройства.

**Примечание**. Во время замедленного воспроизведения звук отключается.

#### *Покадровое воспроизведение*

Последовательно нажимайте кнопку **/NEXT** или кнопку **/PREV** на пульте ДУ во время паузы воспроизведения для включения режима покадрового воспроизведения. Для возврата к обычному режиму воспроизведения нажмите **кнопку ▶/II/PLAY/PAUSE.** 

**Примечание**. Во время покадрового воспроизведения звук отключается.

# *Повторное воспроизведение*

Во время воспроизведения нажмите кнопку **RPT** на пульте ДУ для выбора одного из режимов повторного воспроизведения:

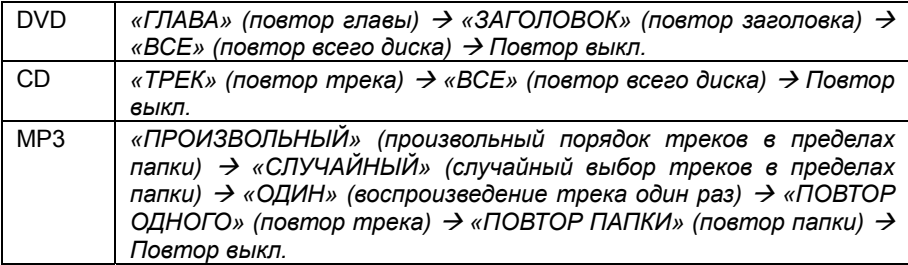

#### *Повторное воспроизведение фрагмента диска*

Во время воспроизведения нажмите кнопку **A-B** на пульте один раз, чтобы назначить начало фрагмента для повтора. Нажмите кнопку второй раз, чтобы отметить окончание фрагмента для повтора. Выделенный отрезок времени будет повторяться циклически. Нажмите кнопку третий раз для отмены режима повторного воспроизведения участка записи.

#### *Прямой выбор главы или трека*

Во время воспроизведения дисков DVD, CD, MP3 вы можете напрямую ввести номер главы или трека с помощью кнопок цифрового ввода пульта ДУ. Наберите номер нужной главы/трека и нажмите кнопку **ENTER.** 

#### *Выбор места продолжения воспроизведения*

Для дисков DVD два способа использования:

- 1. Во время воспроизведения нажмите кнопку **GOTO** для отображения на экране специального меню, где можно ввести значения номера Заголовка, Главы, угла просмотра, значения времени всего диска (TT Time) и Главы (CH Time) или выбрать язык звукового сопровождения, субтитры, тип повторного воспроизведения, индикацию времени.
- 2. Остановите воспроизведение и нажимайте кнопку **GOTO** на пульте ДУ для выбора ввода номера Главы, времени Заголовка либо времени текущей Главы. Затем с помощью цифровых кнопок введите нужное значение номера или времени.

Для дисков CD: Нажимайте кнопку **GOTO** на пульте ДУ для выбора ввода номера трека, времени всего диска или времени текущего трека. Затем с помощью цифровых кнопок введите нужное значение номера или времени.

**Примечание.** При воспроизведении дисков MP3 с помощью этой функции можно выбрать только номер трека.

#### *Вызов меню заголовков DVD-диска*

Для входа в корневое меню диска DVD нажмите кнопку **TITLE** на пульте ДУ. Используя кнопки перемещения курсора, выберите нужный элемент меню, затем нажмите кнопку **ENTER**.

#### *Вызов корневого меню DVD-диска*

Для входа в корневое меню диска DVD нажмите кнопку **MENU** на пульте ДУ. Используя кнопки перемещения курсора, выбирайте нужный элемент меню, затем нажмите кнопку **ENTER**.

**Примечание**. Вид корневого меню зависит от конкретного диска и может ничем не отличаться от меню заголовков.

#### *Выбор индикации времени*

Во время воспроизведения диска нажимайте кнопку **DSP** на пульте ДУ для выбора нужного режима отображения индикации времени на экране.

**Примечание.** Во время воспроизведения диска MP3 кнопка **DSP** переключает 2 режима индикации параметров воспроизведения.

#### *Выбор языка звукового сопровождения*

Во время воспроизведения диска DVD нажимайте кнопку **AUDIO** для выбора одного из записанных на диске языков звукового сопровождения (при условии, что диск записан с многоязычными аудиодорожками)

Во время воспроизведения диска CD нажимайте кнопку **AUDIO** для выбора одной из стереодорожек или стереоканала:

#### *Левый Моно Правый Моно Смесь Моно Стерео*

#### *Выбор языка субтитров*

Нажимайте кнопку **SUB** на пульте ДУ для выбора одного из записанных на DVDдиске языков субтитров (при условии, что диск записан с многоязычными субтитрами) или отключения субтитров.

#### *Выбор камеры (угла) просмотра*

Нажмите кнопку **ANGLE** для выбора угла просмотра (камеры), если на диске DVD имеются сцены, записанные более чем одной камерой.

#### *Управление масштабом изображения*

Во время воспроизведения диска нажимайте кнопку **ZOOM** на пульте ДУ для приближения или отдаления изображения в следующей последовательности:

*2х 3х 4х 1/2 1/3 1/4 нормальный размер*

#### *Воспроизведение диска MP3/JPEG*

После загрузки диска на экране автоматически появляется меню диска. В левой панели находится список файлов воспроизведения, в правой панели отображается информация ID3 TAG воспроизводимого файла.

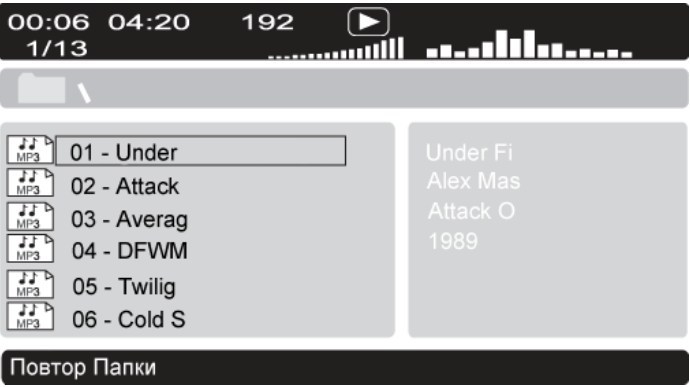

При помощи кнопок перемещения курсора на пульте ДУ выбирайте необходимый альбом (папку), а затем необходимый трек/изображение. Нажимайте кнопку **ENTER** или **/PLAY/PAUSE** на пульте ДУ или кнопку **/PLAY** на передней панели устройства для воспроизведения выбранного трека/изображения. Для остановки воспроизведения трека/изображения нажимайте кнопку **/STOP**.

# **Основные технические характеристики**

# **Общие**

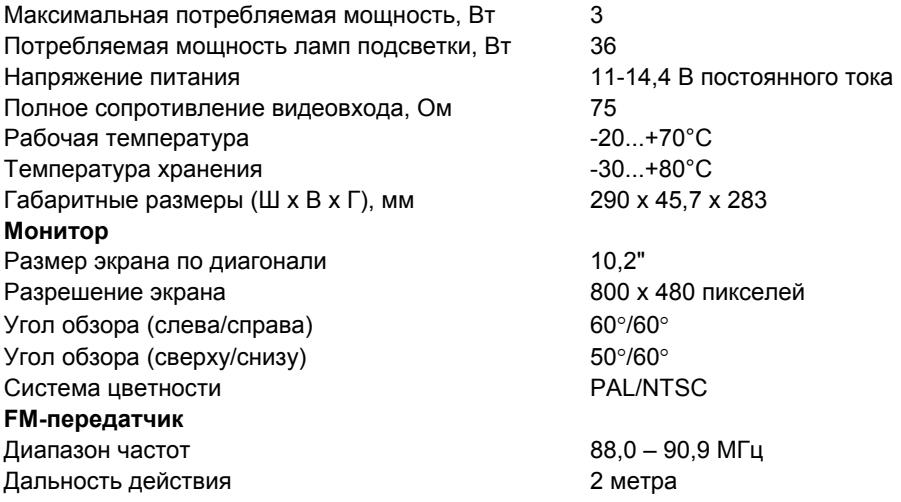

**Примечание.** Технические характеристики устройства могут быть изменены производителем без предварительного уведомления.

#### **Общие советы по установке устройства**

- Выберите такое место для установки устройства, чтобы оно не мешало водителю управлять автомобилем.
- Устанавливайте устройство в наименее освещенной части салона для получения наиболее яркого и насыщенного изображения.
- Используйте только прилагающиеся к устройству крепежные изделия. Только в этом случае установка будет надежной и безопасной. Использование деталей, не входящих в комплект устройства, может привести к нарушению его нормальной работы.
- Если установка устройства требует сверления отверстий или любого другого изменения штатных деталей автомобиля, обязательно проконсультируйтесь у ближайшего дилера Вашего автомобиля.
- Устанавливайте устройство таким образом, чтобы оно не могло стать причиной ранения водителя или пассажиров во время внезапной остановки или резкого торможения.
- Установленное устройство не должно мешать посадке в автомобиль и высадке из него.
- Установленное устройство не должно препятствовать функционированию других систем автомобиля (например, открыванию люка).
- Не закрепляйте устройство только на внутренней отделке крыши автомобиля.

# **Установка устройства**

# *Процедура установки*

- 1. Выберите место для установки устройства.
	- На некоторых автомобилях может потребоваться удаление лампы освещения салона, чтобы обеспечить оптимальное расстояние для просмотра.
	- Перед установкой снимите пластиковую пленку с обратной стороны DVDпроигрывателя.

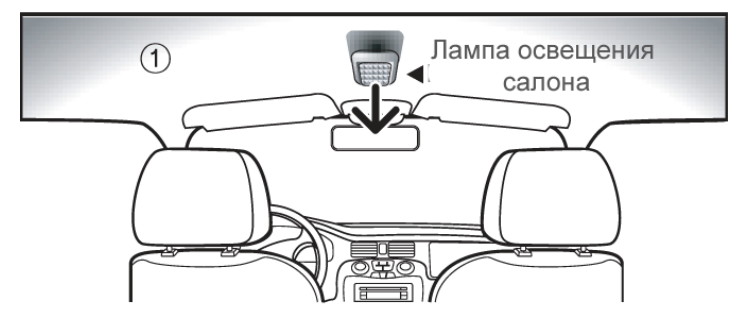

2. Установите металлическую монтажную панель, используя саморезы, входящие в комплект устройства.

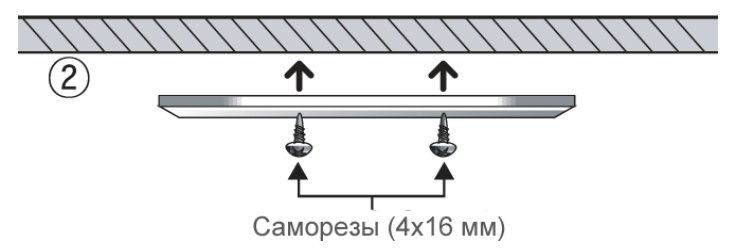

3. Произведите все подключения в соответствии со схемой подключения устройства. Красный провод подключите к цепи зажигания. Желтый - к проводу включения внутрисалонного освещения положительной полярности. Синий провод подключите к отрицательному проводу концевых выключателей дверей. Черный провод - к «массе».

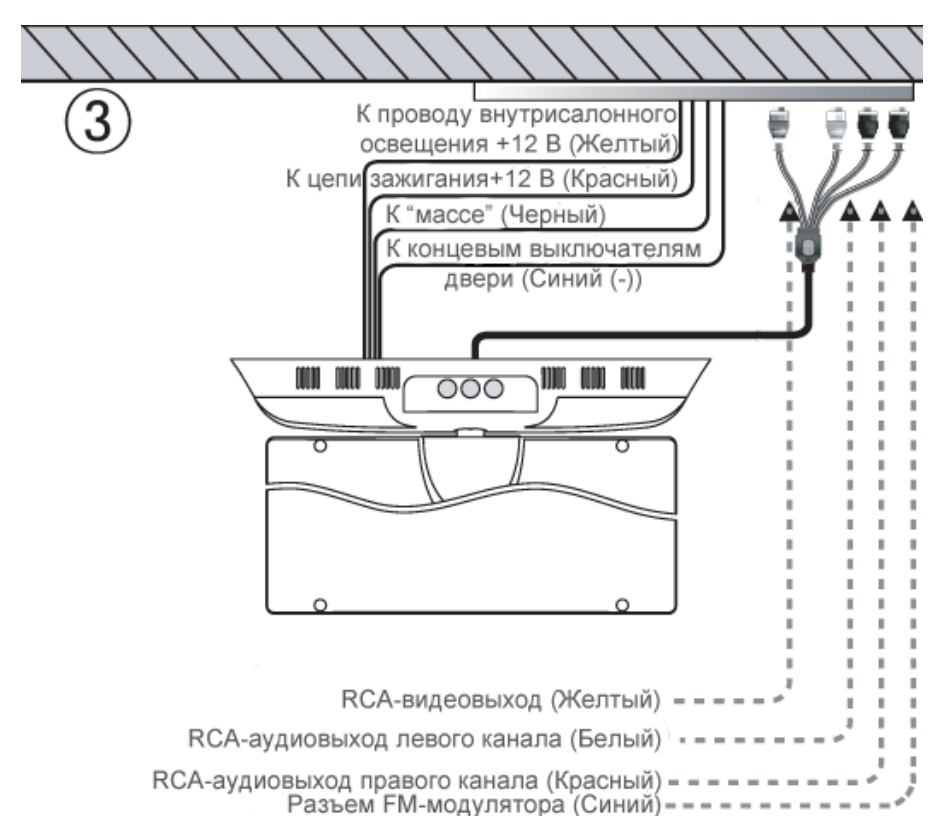

4. При помощи саморезов привинтите устройство к монтажной панели, предварительно подтянув проводку для предотвращения случайного повреждения или пережатия проводов.

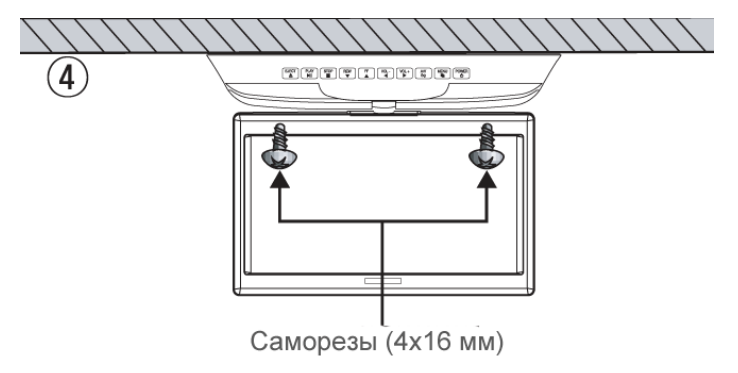

5. Установите монитор в положение, наиболее удобное для просмотра.

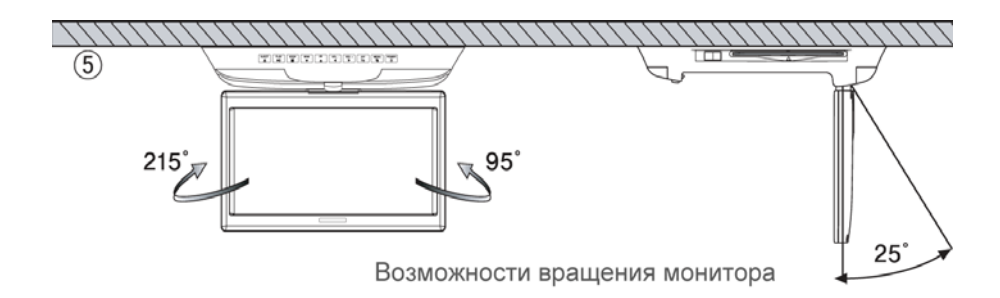

# *Замена ламп подсветки*

В случае неисправности ламп произведите следующие действия для их замены:

- 1. Установите находящийся на мониторе переключатель режима работы ламп освещения салона в положение OFF.
- 2. Открутите винт, крепящий пластмассовый плафон к панели устройства.
- 3. Аккуратно снимите плафон с защелок.
- 4. Отсоедините неисправную лампу, вставьте на её место новую.
- 5. Аккуратно установите обратно пластмассовый плафон.

# **Схема подключения проводов устройства**

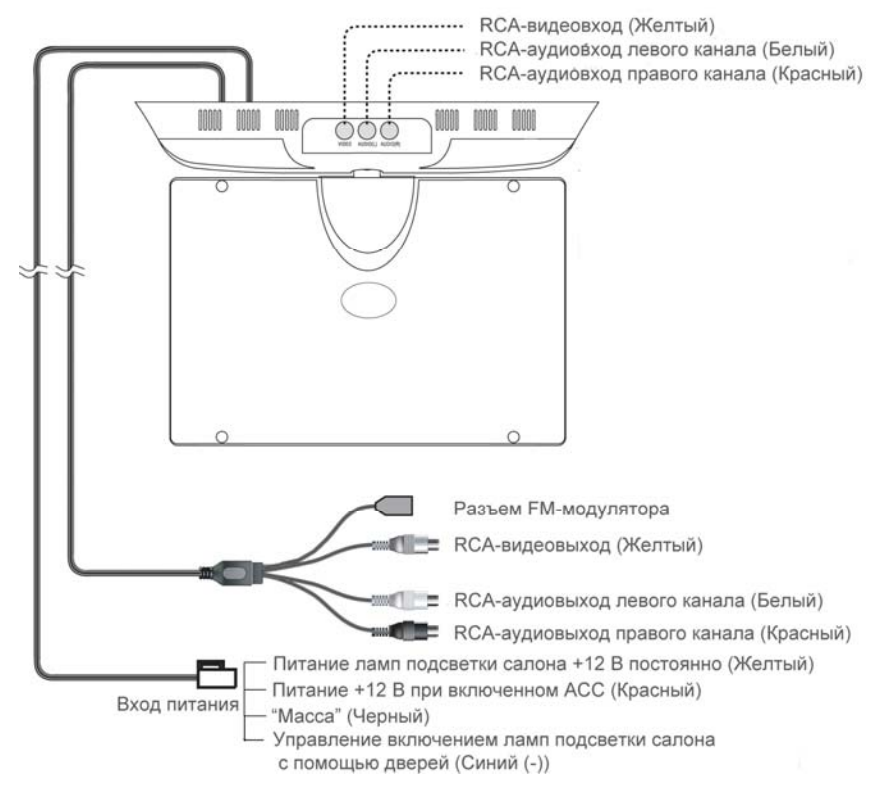

# **Воспроизводимые диски и форматы**

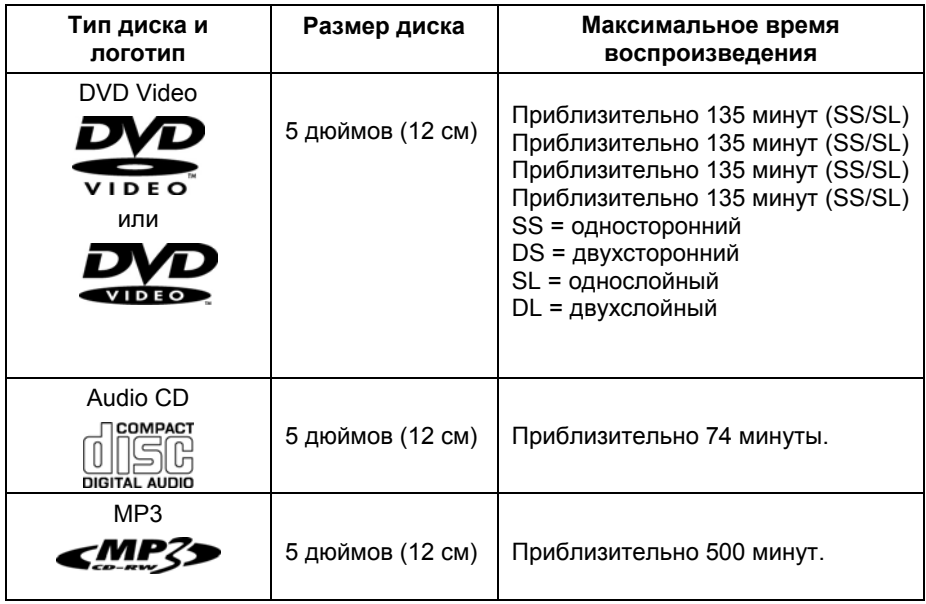

Данный проигрыватель может также воспроизводить следующие виды дисков и форматов: DVD-R/RW, DVD+R/RW, CD-R/RW, MPEG4, WMA, JPEG

**Примечание.** Чтение дисков зависит от их качества и параметров сделанной на них записи (количество вложенных папок и файлов, длина названий папок и файлов, скорость записи и т.д.).

#### **Значения символов, указываемых на дисках**

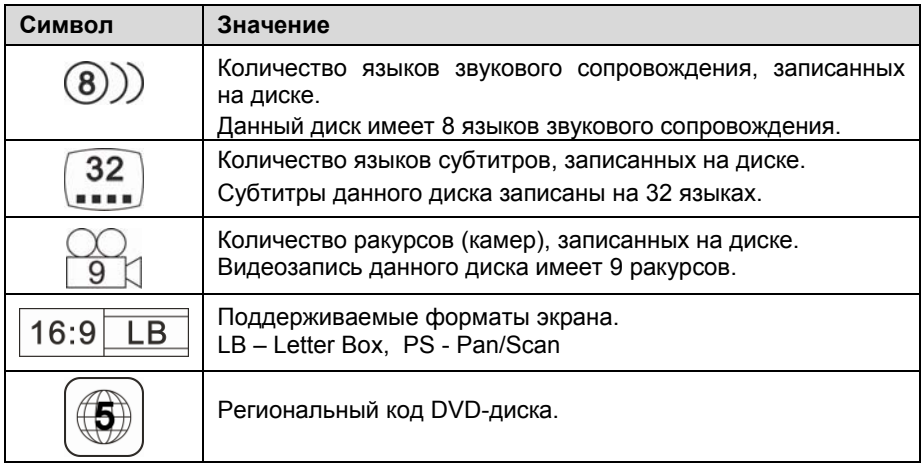

#### **Номер региона (номер регионального ограничения)**

Номер региона данного проигрывателя "5".

# **Ограничения для файлов MP3**

Формат записи: ISO 9660 (Level 1 или Level 2), ISO 9660 + Joliet или ISO 9660 + Romeo;

Файлы должны иметь расширение MP3;

Максимальное число файлов на DVD-диске – 1000;

Должна быть произведена финализация диска;

Устройство не поддерживает форматы файлов MP3 PRO и M3U;

Битрейт: 20–320 кбит/c (рекомендуется 128 кбит/с);

Частота дискретизации: 8 - 48 кГц (рекомендуется 44,1 кГц);

ID3 версия: V1, V2 (устройство не поддерживает русскоязычные ID3 TAG, названия файлов и папок).

#### **Технические допуски на возможные незначительные дефекты изображения**

Жидкокристаллическая панель состоит из множества точек, называемых пикселями. Пиксель состоит из трех субпикселей основных цветов красного, зеленого и синего, расположенных по горизонтали. Появление на ЖК-панели небольшого количества дефектных пикселей (постоянно светящихся одним цветом) объясняется огромным общим количеством пикселей и сложностью

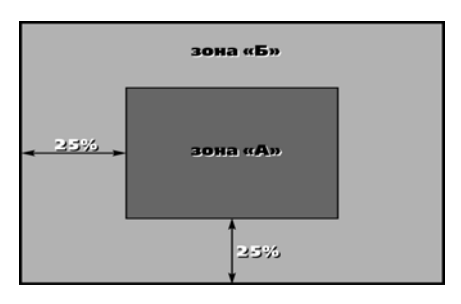

технологического процесса. Минимизация подобных дефектов достигается тщательным контролем качества производства ЖК-панелей, регламентированного требованиями стандарта ISO 13406-2.

Панель монитора условно разделяется на две зоны, «А» и «Б», как показано на рисунке справа. ЖК-панель подлежит бесплатной замене в течение гарантийного срока, если число пикселей, постоянно светящихся одним цветом, превышает любое число пикселей, указанное в таблице.

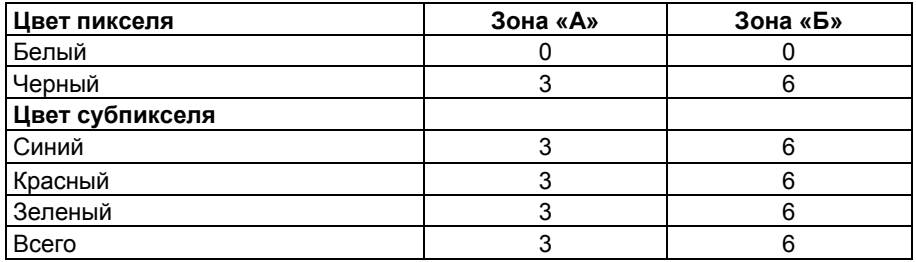

#### **Эксплуатационные ограничения и текущий ремонт**

Устройство предназначено для эксплуатации в автомобилях с напряжением бортовой сети 12 В. Не следует эксплуатировать устройство, имеющее повреждения корпуса или соединительных проводов.

Ошибки, допущенные при установке и эксплуатации устройства, могут быть иногда приняты за его неисправность. Ниже приводится таблица, в которой сведены простые методы проверки, способные помочь Вам устранить большую часть проблем, возникающих при использовании устройства.

При отсутствии видимых причин неисправности устройство следует демонтировать и обратиться в сервисный центр. Перед тем, как перейти к методам проверки, описанным в данной таблице, тщательно проверьте правильность подключения устройства и дополнительных устройств.

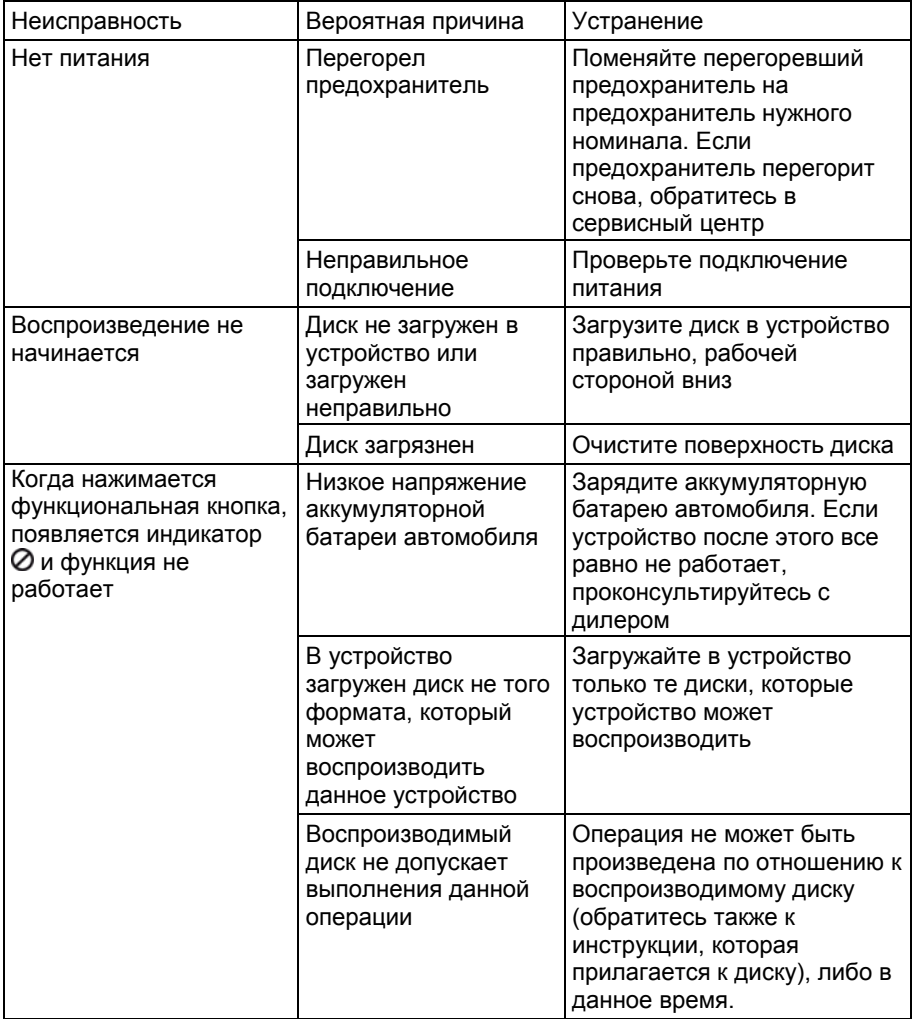

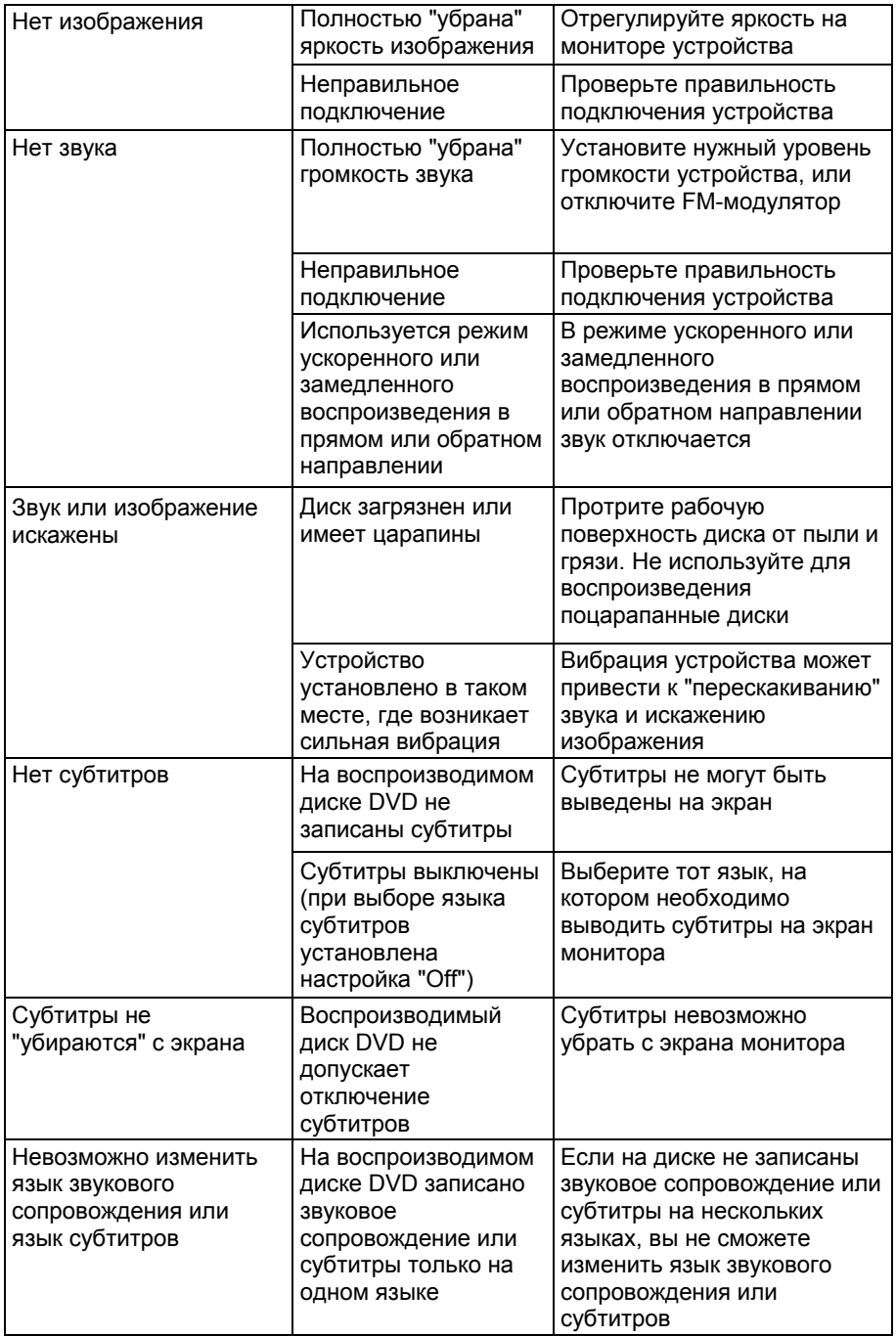

#### **Для безопасного управления автомобилем**

- Для безопасного использования функций устройства, пожалуйста, не забывайте выполнять требования Правил дорожного движения Российской Федерации. Помимо этого старайтесь соблюдать очевидные правила обращения с Вашим автомобилем, как источником повышенной опасности.
- Эти правила, в первую очередь, определяются риском наступления вреда для жизни или здоровья третьих лиц, причинения вреда их имуществу, домашним животным или окружающей среде.
- После завершения управления автомобилем всегда ставьте автомобиль на стояночный тормоз, который должен находиться в исправном состоянии и исключать возможность движения автомобиля.
- Всегда паркуйте автомобиль на открытой, хорошо проветриваемой площадке.
- Поддерживайте относительно низкий уровень громкости, чтобы во время движения иметь возможность слышать все, что происходит вокруг автомобиля.
- Не меняйте диски, не регулируйте громкость и не осуществляйте какие-либо другие операции управления устройством, которые могут отвлечь Вас от управления автомобилем.

#### **Меры предосторожности при обращении с дисками**

Грязь, пыль, царапины и искривление диска могут привести к "перескакиванию" звучания во время воспроизведения и ухудшению качества звука и изображения. При обращении с дисками соблюдайте следующие меры предосторожности:

- Для удаления следов пальцев и пыли с рабочей поверхности диска (той стороны, на которой нет надписей) протирайте ее мягкой тканью. Протирайте диски прямо от центра к краям. Небольшие пылинки или слабые пятна не будут оказывать какое-либо влияние на качество воспроизведения.
- Никогда не используйте для очистки дисков химические вещества, например, антистатические аэрозоли или жидкости, бензин или растворители. Такие химические вещества способны необратимо повредить пластмассовую поверхность диска.
- После использования обязательно помещайте диски в их коробки. Это позволит избежать появления на поверхности дисков больших царапин, способных вызвать "перескакивание" звучания при воспроизведении.
- Не подвергайте диски в течение продолжительного времени воздействию прямых солнечных лучей, высокой влажности или высокой температуры. Длительное воздействие высокой температуры может привести к короблению и искривлению диска.
- Никогда не приклеивайте бумагу и не пишите на любой из сторон диска. Острые наконечники ручек и чернила могут повредить поверхность диска.
- Никогда не используйте диски с необычным очертанием, например, имеющим форму сердечка, восьмиугольника и т.д. Использование таких дисков может привести к сбоям в работе дискового проигрывателя устройства.
- В качестве принадлежности диска можно приобрести специальную защитную пленку, но ее использование может привести к сбоям в работе проигрывателя дисков. Использование такой пленки абсолютно недопустимо.

# **Хранение, транспортирование, ресурс, утилизация**

Устройство рекомендуется хранить в складских или домашних условиях по группе "Л" ГОСТ 15150 и при необходимости транспортировать любым видом гражданского транспорта в имеющейся индивидуальной потребительской таре по группе "Ж2" ГОСТ 15150 с учетом ГОСТ Р 50905 п.4.9.5. Место хранения (транспортировки) должно быть недоступным для попадания влаги, прямого солнечного света и должно исключать возможность механических повреждений.

Срок службы устройства – 2 года. Устройство не содержит вредных материалов и безопасно при эксплуатации и утилизации (кроме сжигания в неприспособленных условиях).

#### **Гарантии поставщика**

Устройство VXD-100 соответствует утвержденному образцу.

Изготовитель гарантирует соответствие устройства требованиям ГОСТ 122006-87, ГОСТ 22505-97, ГОСТ 28002-88 и нормам электромагнитной совместимости ЭМС 10-94 и ЭМС 21-94. При соблюдении владельцем правил эксплуатации, изложенных в настоящем Руководстве пользователя, устройство обеспечивает безопасность и электромагнитную совместимость в полном объеме требований, подлежащих обязательной сертификации в системе ГОСТ Р, не оказывает вредного воздействия на окружающую среду и человека и признано годным к эксплуатации.

Устройство имеет гарантийный срок эксплуатации – 12 месяцев с момента покупки без учета времени пребывания в ремонте при соблюдении правил эксплуатации. Право на гарантию дается при заполнении сведений прилагаемого гарантийного талона.

Гарантийные обязательства не распространяются на перечисленные ниже принадлежности изделия, если их замена предусмотрена конструкцией и не связана с разборкой изделия:

 соединительные провода, монтажные приспособления, документацию, прилагаемую к изделию.

#### **Расшифровка даты устройства, указанной в серийном номере**

12-значный серийный номер устройства указывается под штрих-кодом на упаковке, а также на стикере, который клеится на корпус изделия.

Для того, чтобы узнать информацию о дате выпуска устройства, достаточно расшифровать 5 и 6 цифру из серийного номера. Пример расшифровки приведен ниже.

1AAA**0A**000001

**А** – месяц выпуска (A – январь, B – февраль, C – март, D – апрель, E – май, F – июнь, G – июль, H – август, I – сентябрь, J – октябрь, K – ноябрь, L – декабрь) **0** – год выпуска (0 – 2010, 1 – 2011, 2 – 2012 и т. д.)

Данное устройство выпущено в январе 2010 года.

Наименование: Пролоджи ВХД-100 Страна-производитель: Корея Основное предназначение товара: Цветной потолочный ЖК-монитор размером 258 мм (10.2") со встроенным DVD-проигрывателем Срок службы: 2 года Изготовитель: СХТ Гроуп АГ Юридический адрес изготовителя: ЕБС Бизнесс Форум, Баарерштрассе 135, СХ-6301 Зуг, Швейцария

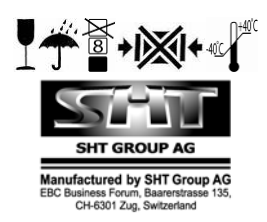